## VACON® NX ac drives

# dc/dc converter operating guide

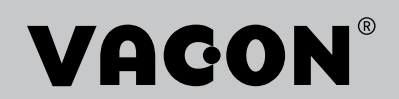

## TABLE OF CONTENTS

Document ID:DPD01901A

Revision release date: 01.11.2016

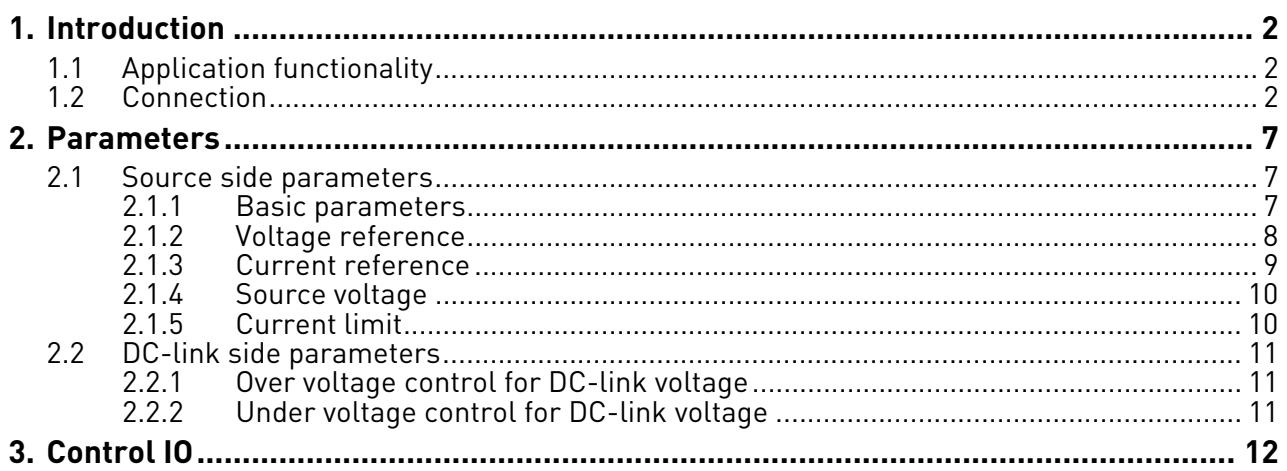

**NOTE! You can download the English and French product manuals with applicable safety, warning and caution information from [h](http://www.vacon.com/downloads)ttp://drives.danfoss.com/knowledge-center/technical-documentation/.**

**REMARQUE Vous pouvez télécharger les versions anglaise et française des manuels produit contenant l'ensemble des informations de sécurité, avertissements et mises en garde applicables sur le site http://drives.danfoss.com/knowledge-center/technical-documentation/ .**

### <span id="page-3-0"></span>1. INTRODUCTION

The DC/DC application creates output according to the needs of the system, and it is possible to integrate into the system with different topologies. Choosing applicable topology, see the Design Guide, Hybridization (DPD01887A).

#### <span id="page-3-1"></span>1.1 Application functionality

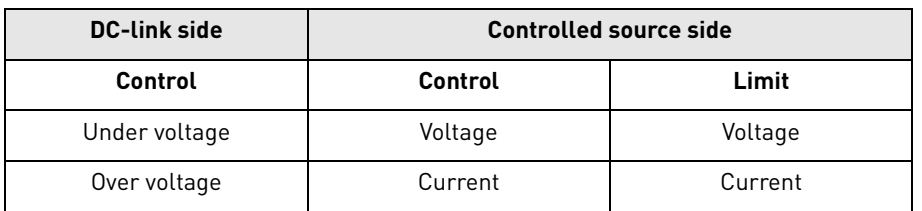

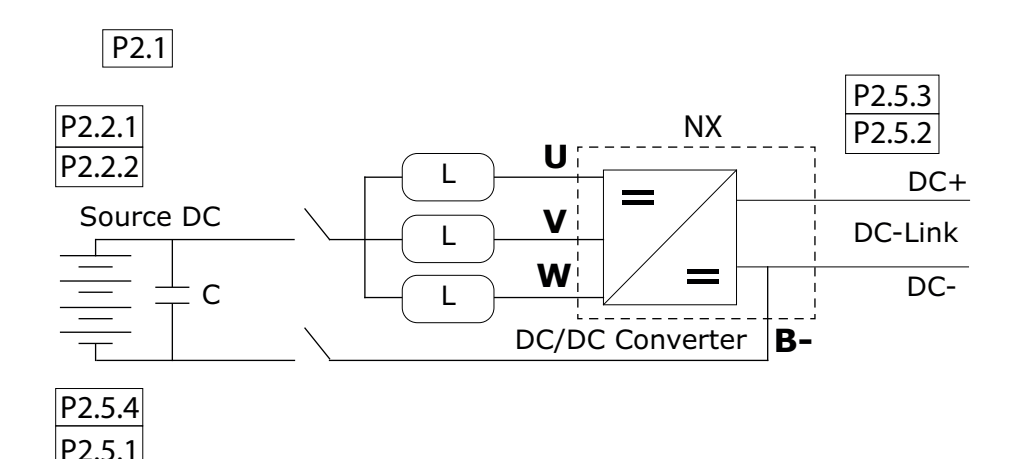

| <b>Reference</b>   | <b>Parameter</b>                          |
|--------------------|-------------------------------------------|
| P <sub>2.1</sub>   | Basic parameters                          |
| P <sub>2.2.1</sub> | Voltage reference                         |
| P <sub>2.2.2</sub> | Current reference                         |
| P <sub>2.5.1</sub> | Current limit                             |
| P <sub>2.5.2</sub> | Under voltage control for DC-link voltage |
| P <sub>2.5.3</sub> | Over voltage control for DC-link voltage  |
| P <sub>2.5.4</sub> | Source voltage                            |

*Figure 1. DC/DC connection*

For more detailed parameter information, see [Chapter 2 "Parameters"](#page-8-3).

#### <span id="page-3-2"></span>1.2 Connection

Connect the phase cables (U, V and W) and cable B-/DC- to correct terminals. See [Figure 2, "FR4-](#page-4-0) [FR9 main terminals," on page 3](#page-4-0), [Figure 3, "CH62 main terminals," on page 4,](#page-5-0) [Figure 4, "FI4-FI10](#page-6-0)  [basic wiring diagrams," on page 5](#page-6-0) and [Figure 5, "2 x FI10 basic wiring diagram," on page 6.](#page-7-0)

**NOTE**: The connection varies according to drive. Always check the connection terminals from the instruction manual of the drive in question. E.g. in FR4-FR6 INU devices (FI4-FI6) B- = DC-.

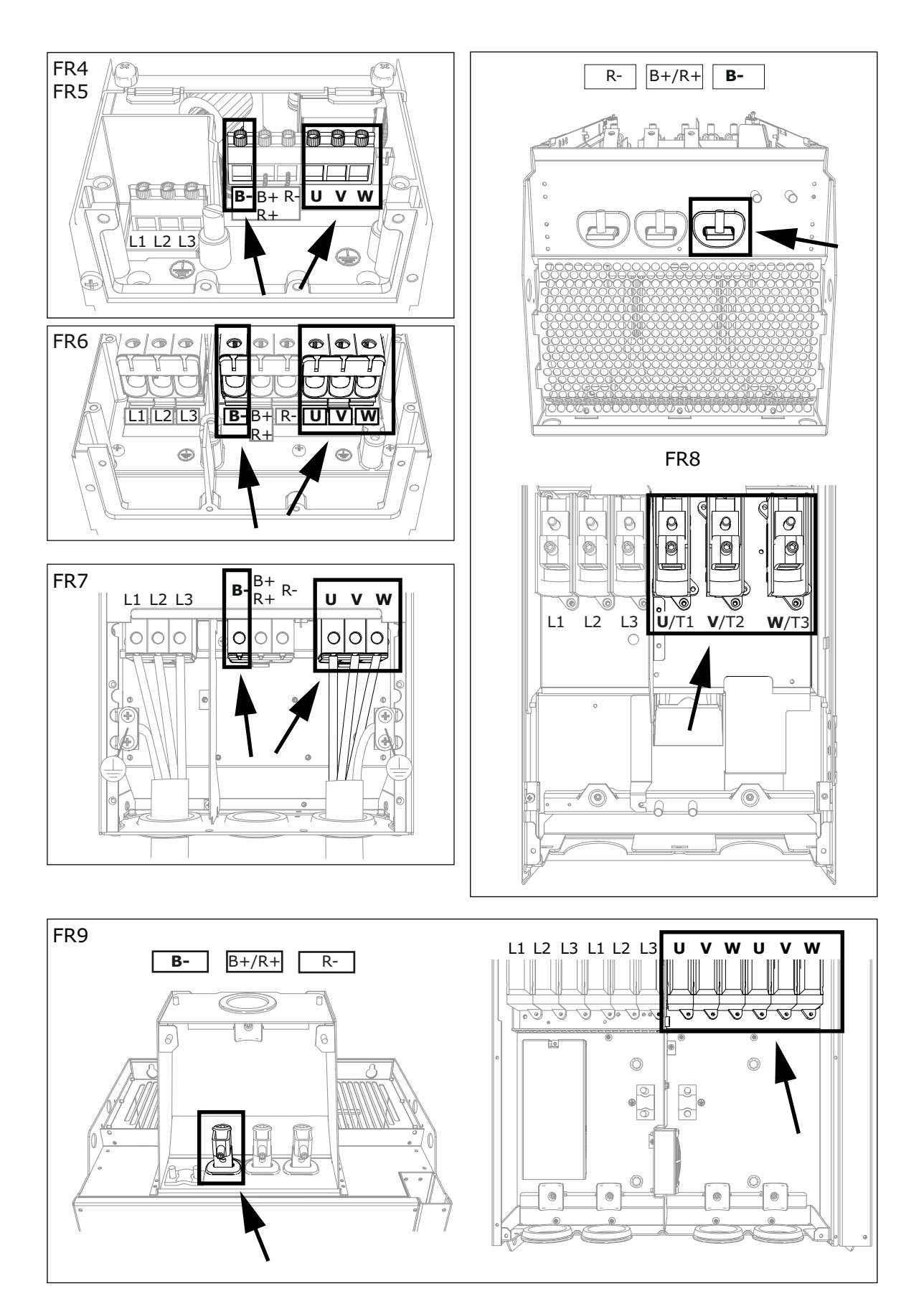

<span id="page-4-0"></span>*Figure 2. FR4-FR9 main terminals* 

<span id="page-5-0"></span>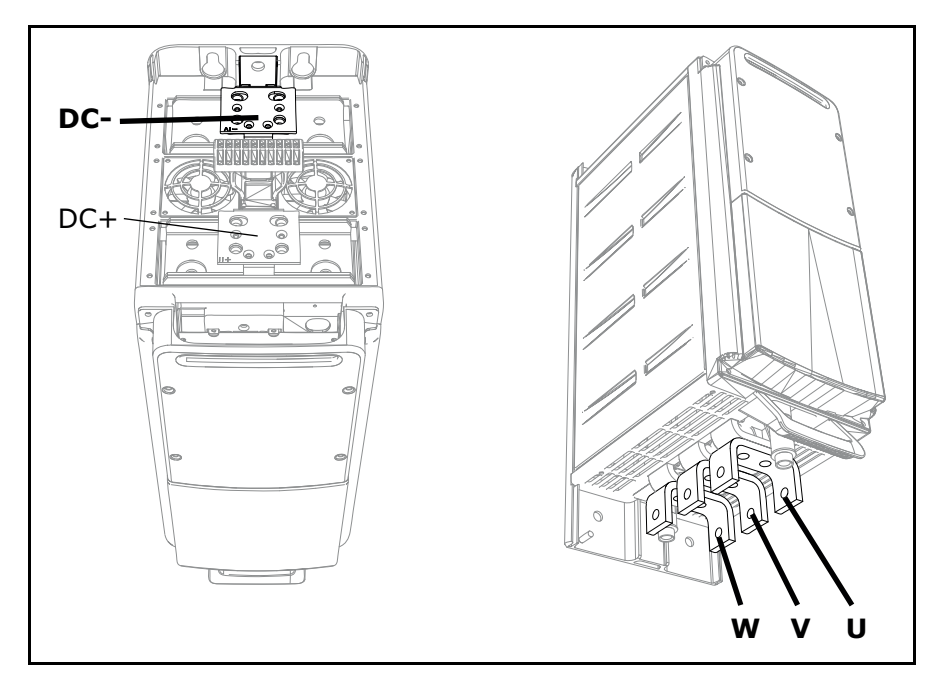

*Figure 3. CH62 main terminals*

e de la construcción de la construcción de la construcción de la construcción de la construcción de la construcción de la construcción de la construcción de la construcción de la construcción de la construcción de la const

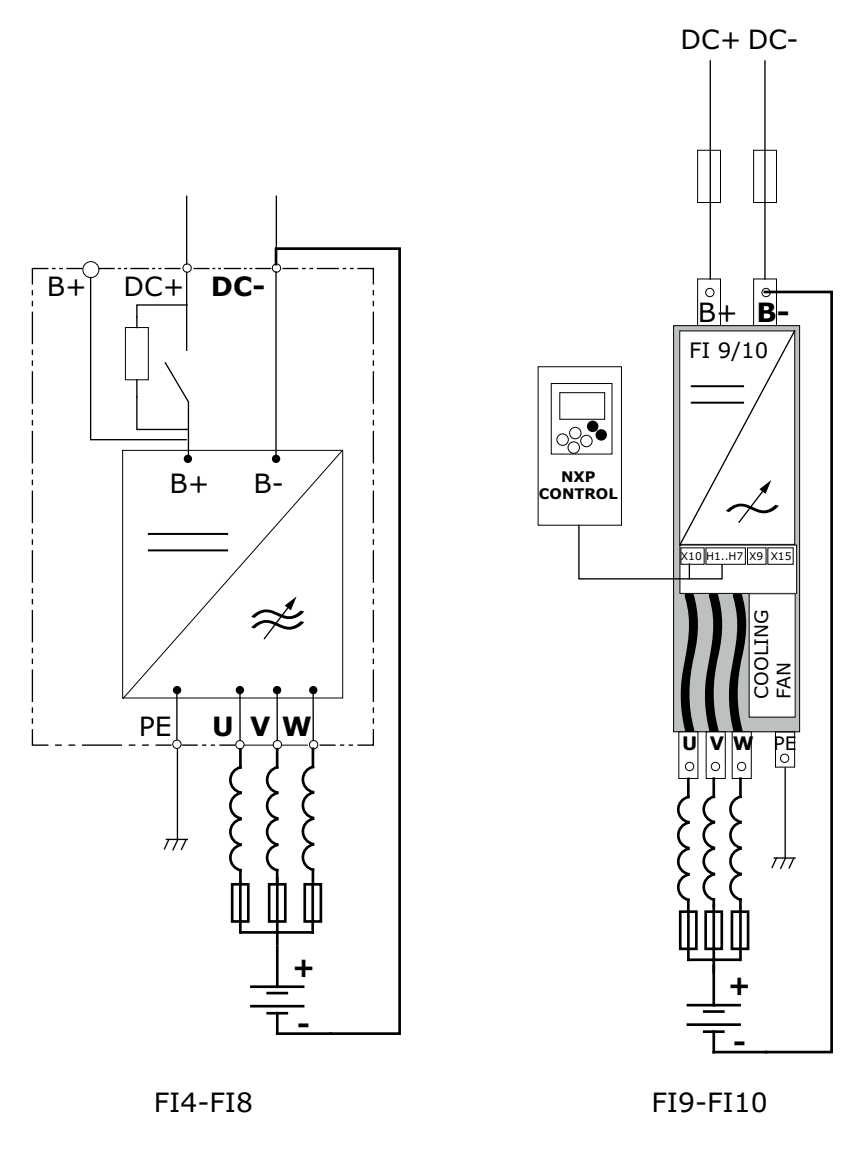

*Figure 4. FI4-FI10 basic wiring diagrams*

<span id="page-6-0"></span>**NOTE**: The location and selection of fuses varies according to system design.

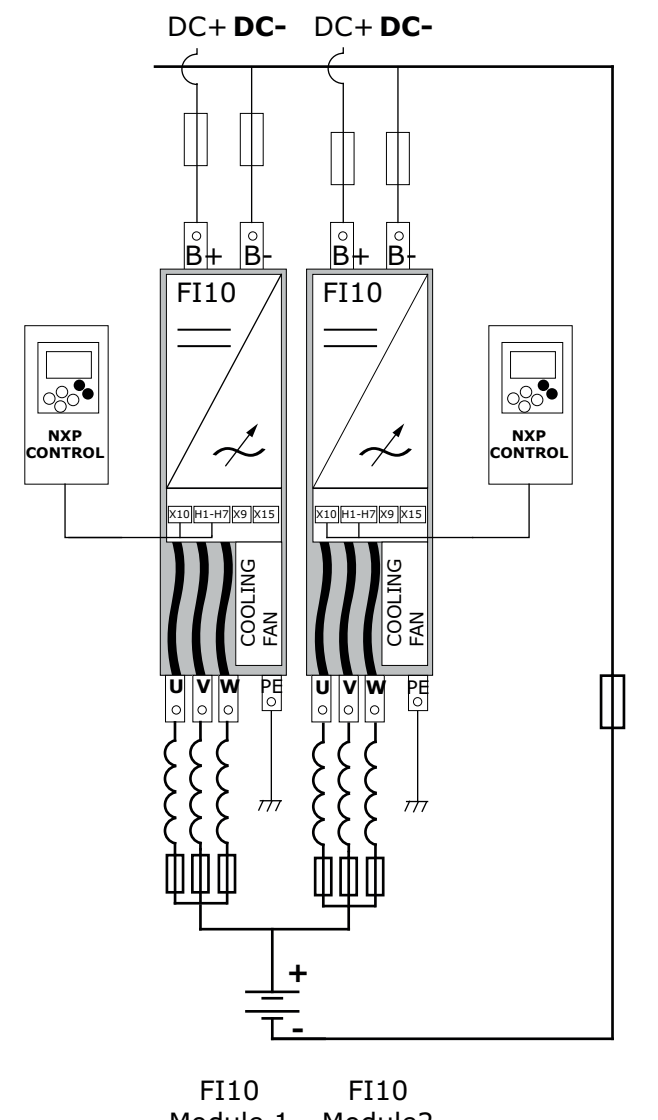

Module 1 Module2

*Figure 5. 2 x FI10 basic wiring diagram*

<span id="page-7-0"></span>**NOTE**: The location and selection of fuses varies according to system design.

## <span id="page-8-3"></span><span id="page-8-0"></span>2. PARAMETERS

#### <span id="page-8-1"></span>2.1 Source side parameters

#### <span id="page-8-2"></span>2.1.1 Basic parameters

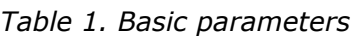

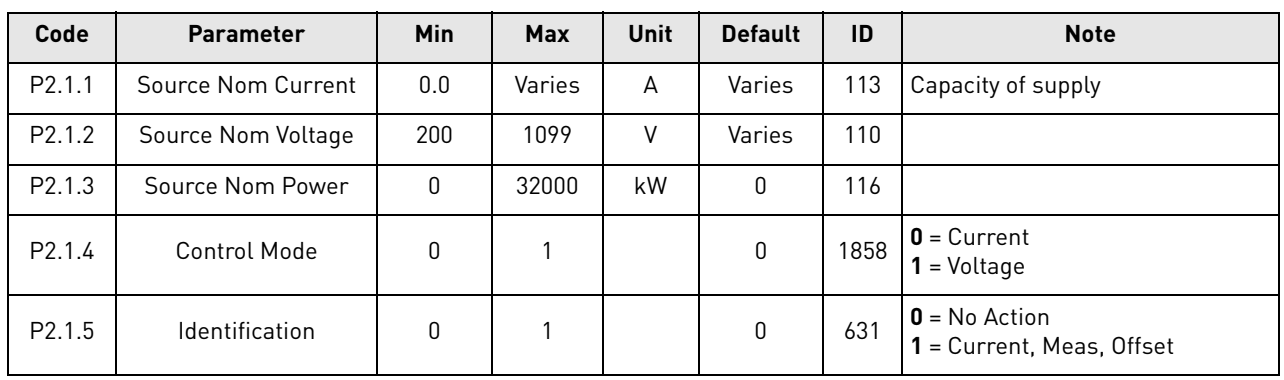

#### *P2.1.1 SOURCE NOM CURRENT ID113*

This parameter defines the current value that is used as the 100 % current for e.g. charging current limit.

#### *P2.1.2 SOURCE NOM VOLTAGE ID110*

This parameter defines the absolute voltage value that is used as the 100 % voltage for e.g. the voltage reference.

#### *P2.1.3 SOURCE NOM POWER ID116*

This parameter is used for scaling the percentage power monitoring value.

#### *P2.1.4 CONTROL MODE ID1858*

This parameter is used to select the control mode of the drive.

- **0** = Current control mode
- **1** = Voltage control mode

#### *P2.1.5 IDENTIFICATION ID631*

This parameter is used to calibrate the current measurement.

- **0** = No Action
- **1** = Current measurement offset

When the identification is finished, the drive must be connected to the battery system or the used DC power source. There should also not be any load on the DC-link.

Select the identification run and give the DC/DC converter a start command within 20 seconds after the identification mode is selected.

#### <span id="page-9-0"></span>2.1.2 Voltage reference

| Code                 | <b>Parameter</b>                  | <b>Min</b> | <b>Max</b>     | <b>Unit</b>   | <b>Default</b> | ID   | <b>Note</b>                                                                      |
|----------------------|-----------------------------------|------------|----------------|---------------|----------------|------|----------------------------------------------------------------------------------|
| P2.2.1.1             | Voltage Reference                 | 0          | 320            | $\frac{0}{0}$ | 100            | 1462 |                                                                                  |
| P 2.2.1.2            | Drooping                          | 0          | 100            | $\frac{0}{0}$ | 0              | 620  |                                                                                  |
| P 2.2.1.3            | Voltage Reference<br>Ramp Rate    | $-1$       | 320            | $\frac{0}{5}$ | 5              | 1867 |                                                                                  |
| P2.2.1.4             | Voltage Reference At<br>Start     | 0          | $\mathfrak{p}$ |               | 3              | 1864 | $0 =$ Reference<br>1 = Start Voltage Reference<br>$2$ = Measurement<br>$3 = 80%$ |
| P <sub>2.2.1.5</sub> | <b>Start Voltage</b><br>Reference | 0          | 320            | $\frac{0}{0}$ | 90             | 1865 |                                                                                  |

*Table 2. Voltage reference handling*

#### *P2.2.1.1 DC VOLTAGE REFERENCE ID1462*

Voltage reference in percentage of Source Nom Voltage.

#### *P2.2.1.2 DROOPING ID620*

Voltage reference drooping. Used when parallel DC-DC converters are used.

#### *P2.2.1.3 REACTIVE CURRENT REFERENCE SOURCE SELECTION ID1867*

Voltage reference ramp rate in in percentage or in seconds.

#### *P2.2.1.4 VOLTAGE REFERENCE AT START ID1864*

This parameter is used to define how the voltage reference starting value is handled in a start. The start will be smoother when the value is close to the actual source voltage.

#### **0 = Reference**

Starting voltage is a directly given reference P2.2.1.1 Voltage Reference.

#### **1 = V Ref Start**

Starting voltage is defined by parameter P2.2.1.5 Start Voltage Reference and ramped to actual reference with set ramp rate.

#### **2 = Measurement**

Starting voltage is taken from measured voltage V1.12.11 Voltage Meas. ID1866. This monitoring value can be written by analogue ID function or from fieldbus.

#### **3 =** 80 %

Drive will start as an initial guess of 80% of source voltage.

#### *P2.2.1.5 START VOLTAGE REFERENCE ID1865*

The voltage value that is used for the initial start voltage when P2.2.1.4 Voltage Reference At Start is 1 / V Ref Start.

#### <span id="page-10-0"></span>2.1.3 Current reference

| Code                 | <b>Parameter</b>            | Min    | Max | Unit | <b>Default</b> | ID   | <b>Note</b>                           |
|----------------------|-----------------------------|--------|-----|------|----------------|------|---------------------------------------|
| P <sub>2.2.2.1</sub> | <b>Current Reference</b>    | $-150$ | 150 | $\%$ | 0              | 1860 | l Common reference for all<br>phases. |
| P 2.2.2.2.1          | Phase Reference Mode        | 0      |     |      | 0              | 1859 | $0 = \text{Common}$<br>= Individual   |
| $P$ 2.2.2.2.2        | <b>IU Current Reference</b> | $-300$ | 300 | $\%$ | 0              | 128  |                                       |
| P2.2.2.2.3           | <b>IV Current Reference</b> | $-300$ | 300 | $\%$ | 0              | 129  |                                       |
| P2.2.2.2.4           | <b>IW Current Reference</b> | $-300$ | 300 | $\%$ | 0              | 130  |                                       |

*Table 3. Current reference handling*

#### *P2.2.2.1 CURRENT REFERENCE ID1860*

The active current reference of the drive in percentage of Source Nominal Current.

Active Curr. Ref > 0: Current flow from drive DC-Link to source.

Active Curr. Ref < 0: Current flow from source to drive DC-Link.

#### *P2.2.2.2.1 PHASE REFERENCE MODE ID1859*

This parameter is used to select if the same current reference is used for all phases or if the current is controlled individually.

#### **0 = Common**

P: Current reference is used for all phases.

#### **1 = Individual phase control**

Each phase is controlled separately with G2.2.2.2 parameters.

Used when each phase have a separate DC source.

#### *P2.2.2.2.2 IU CURRENT REFERENCE ID128*

The U phase current reference on an individual mode.

#### *P2.2.2.2.3 IV CURRENT REFERENCE ID129*

The V phase current reference on an individual mode.

#### *P2.2.2.2.4 IW CURRENT REFERENCE ID130*

The W phase current reference on an individual mode.

#### <span id="page-11-0"></span>2.1.4 Source voltage

| Code     | <b>Parameter</b>             | Min  | <b>Max</b> | Unit       | <b>Default</b> | ID   | <b>Note</b>     |
|----------|------------------------------|------|------------|------------|----------------|------|-----------------|
| P2.5.4.1 | Source min voltage           | 50.0 | 1100.0     | Vdc        | 200/345        | 1893 | Discharge limit |
| P2.5.4.2 | Source max voltage           | 50.0 | 1100.0     | <b>Vdc</b> | 749/1099       | 1895 | Charge limit    |
| P2.5.4.3 | Source voltage<br>hysteresis | 0.0  | 100.0      | Vdc        | 5.0            | 1896 |                 |

*Table 4. Source voltage*

#### *P2.5.4.1 SOURCE MIN VOLTAGE ID1893*

If Source DC voltage reaches this minimum value, discharging is disabled.

#### *P2.5.4.2 SOURCE MAX VOLTAGE ID1895*

If Source DC voltage reaches this maximum value, charging is disabled.

#### *P2.5.4.3 SOURCE VOLTAGE HYSTERESIS ID1896*

The hysteresis for the limiting functions.

#### <span id="page-11-1"></span>2.1.5 Current limit

*Table 5. Current limit*

| Code     | <b>Parameter</b>     | Min | Max    | Unit          | <b>Default</b> | ID   | <b>Note</b>                 |
|----------|----------------------|-----|--------|---------------|----------------|------|-----------------------------|
| P2.5.1.1 | <b>Current Limit</b> |     | Varies | A             | Varies         | 107  | Total current limit         |
| P2.5.1.2 | Charging Limit       |     | 300    | $\frac{0}{0}$ | 105            | 1290 | A percentage of nom current |
| P2.5.1.2 | Discharging Limit    |     | 300    | $\frac{0}{0}$ | 105            | 1289 | A percentage of nom current |

#### *P2.5.1.1 CURRENT LIMIT ID107*

Current limit in amperes.

#### *P2.5.1.2 CHARGING LIMIT ID1290*

The charging current limit in percentage of Source Nom Current.

#### *P2.5.1.3 DISCHARGE LIMIT ID107*

The discharging current limit in percentage of Source Nom Current.

#### <span id="page-12-0"></span>2.2 DC-link side parameters

#### <span id="page-12-1"></span>2.2.1 Over voltage control for DC-link voltage

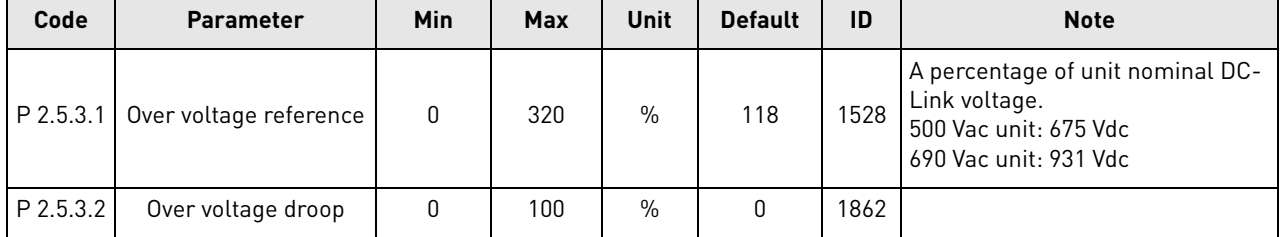

#### *Table 6. Over voltage control for DC-link voltage*

#### *P2.5.3.1 OVER VOLTAGE REFERENCE ID1528*

The over voltage reference in percentage of Nominal DC Voltage of the drive.

#### *P2.5.3.2 OVER VOLTAGE DROOP ID1862*

The over voltage reference drooping. The set drooping is reached when the active current is 100%.

#### <span id="page-12-2"></span>2.2.2 Under voltage control for DC-link voltage

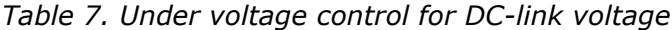

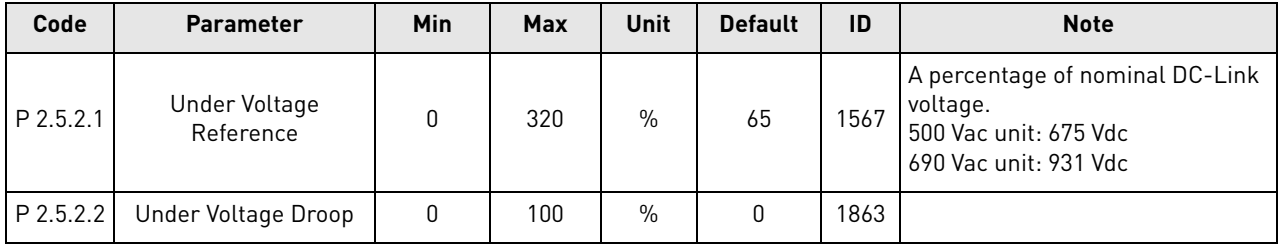

#### *P2.5.2.1 UNDER VOLTAGE REFERENCE D1567*

The under voltage reference in percentage of Nominal DC Voltage of the drive.

#### *P2.5.2.2 UNDER VOLTAGE DROOP ID1863*

The under voltage reference drooping. The set drooping is reached when the active current is 100%.

**NOTE**: For more detailed parameter information, see the Vacon NX Programming Guide (DPD01886A).

# <span id="page-13-0"></span>3. CONTROL IO

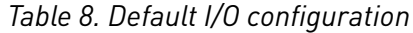

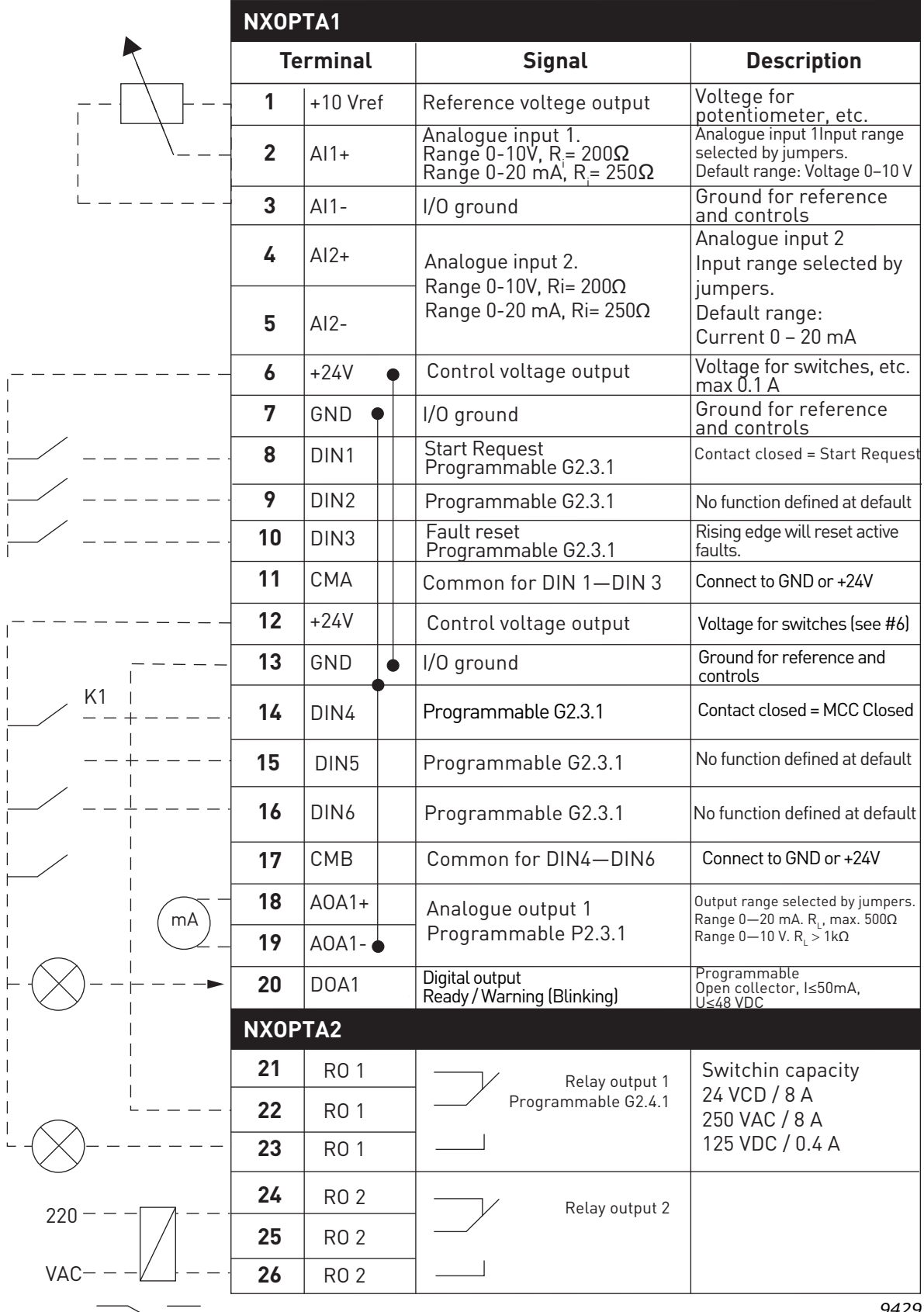

 $\searrow$ 

*9429*

a dhe ann an 1970.<br>Bailtean

# VAGON®

www.danfoss.com

Document ID: 

DPD01901A

Rev. A

Vacon Ltd Member of the Danfoss Group Runsorintie 7 65380 Vaasa Finland

Sales code: DOC-INSDCDC+DLUK